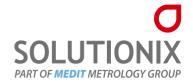

# Solutionix **D500 User Guide**

- > Product introduction & Components
- > Installation (S/W, H/W)
- > Precautions for use

# **Product introduction & Components**

## Overview

The Solutionix D500 product box contains all the accessories necessary for connecting the scanner to the computer. It is also specially wrapped for the purpose of protecting scanners and accessories during shipment.

# **1** System specification

| Category          | Description              | Category           | Description                          |
|-------------------|--------------------------|--------------------|--------------------------------------|
| Camera resolution | 2 X 2.0 MP               | Point spacing      | 0.056 mm                             |
| Scanning area     | 90 mm X 72 mm X 60 mm    | Scanning principle | Phase-shifting optical triangulation |
| Dimension         | 290 mm X 290 mm X 340 mm | Weight             | 12 Kg                                |
| Light source      | Blue LED                 | Color texture      | Available                            |
| Interface         | USB 3.0 B Type           | Power              | AC 100-240V, 50-60 Hz                |

# • Recommended PC specifications

| PC specifications | Minimum                                       | Recommended                                   |  |
|-------------------|-----------------------------------------------|-----------------------------------------------|--|
| CPU               | Above Intel i5                                | Above Intel i7                                |  |
| RAM               | Above 16GB                                    | Above 32GB                                    |  |
| Graphic Card      | Above NVIDA Geforce GTX 660                   | Above NVIDA Geforce GTX 1060                  |  |
| O/S               | Win 7 64 bit, Win 8/8.1 64 bit, Win 10 64 bit | Win 7 64 bit, Win 8/8.1 64 bit, Win 10 64 bit |  |

<sup>\*</sup> Please update the lates version of Windows prior to scannaer installation.

• Please confirm that there are no accessories that were missed when opening the box.

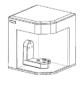

Solutionix D500

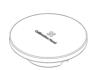

Calibration panel

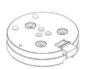

Half block jig (2ea)

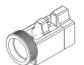

ea) Pin jig

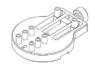

Screw jig

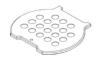

Gum jig

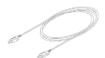

USB cable

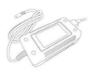

Power cable & Adapter

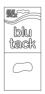

Blue tack

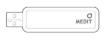

USB (Install guide)

# Software installation

- Install ezScan 2017 in order to use the Solutionix D500.
- Detailed information of ezScan 2017 software is included in the installation file. In addition, you can check the help function while using ezScan 2017 by pressing [F1] button.

## nstall ezScan 2017

▶ Please open the installation folder and run 'ezScanSetup.exe.'

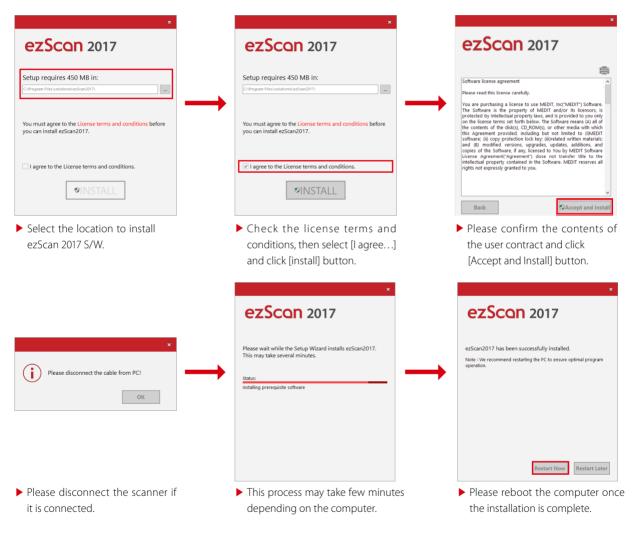

# Hardware installation

## Connecting the scanner

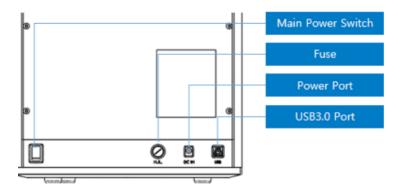

▶ After installing the software, restart the computer and install the hardware.

Caution Securely connect the cables to the PC.

(Solutionix D500 requires a USB cable and power cord.)

Caution Solutionix D500 recommend a USB 3.0 connection.

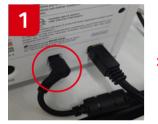

Connect the power.

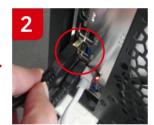

► Connect the USB cable to the blue USB 3.0 port on your computer.

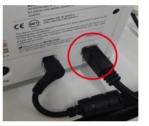

3

► Turn on the power switch at the back.

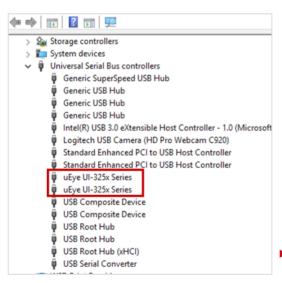

▶ Please confirm that all the cameras operate properly. (Two uEye UI-325x are registered.)

# A Precautions for use

### General precautions

Only qualified persons should use this machine.

#### Installation precautions

- Install the machine in a place not affected by water, air pressure, temperature, high humidity, dust, salt, ion, and other environmental factors.
- Pay special attention to external hazards such as slope, vibration, and shock.
- ② Do not install the machine in a chemical storage area or any place where there are gas emissions.
- ✓ Install the machine in a well-ventilated place.
- Take special care about power frequency, voltage, and allowable current (or power consumption).

#### Cautions before using this machine

- Make sure that every component is correctly connected and fixed.
- ✓ Make sure that the machine is correctly recognized in your computer's Device Manager.
- Do not move your machine by applying force to its scanning arm.

#### Cautions when using this machine

- O Do not give shock or vibration to the machine during use.
- Op not turn off the power of scanner while using it.
- O Do not block the vent while the machine is in use.
- If there is smoke or a strange smell, immediately turn off the power switch, disconnect the power cord, and contact the manufacturer.
- Remove the power cord from the machine if not in use for an extended time.
- All repairs should be done by the manufacturer or a Medit approved repair center. Users should not disassemble or reassemble their scanner. Doing so will void the warranty.
- Do not modify this machine for any reason. Unapproved modifications will result in a voided warranty.

#### Maintenance

- If the machine has not been used for a while, check for proper installation and calibration.
- Check to make sure that the scan data is correct.
- Periodically clean this machine with a dry cloth and make sure to not let water or moisture inside the machine.
- Op not clean this machine with corrosive detergent or antiseptic solution.
- Always turn off the power when checking the inside of the machine.
- Onot use a spray can or spray any material toward the scanner.
- Op not touch the mirror inside the scanner.

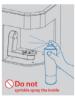

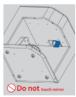

## ♦ Instructions for storage

- Lightly wipe the surface with a dry cloth while taking care to not let water, other liquids, or other foreign materials contaminate the machine.
- Keep the machine in a safe place so that it will not be damaged due to carelessness.
- Environmental conditions for use

Temperature range: 22°C ~ 28°C Relative humidity: 20% ~ 75%

✓ Environmental conditions for transport and storage

Temperature range: -5°C ~ 45°C Relative humidity: 20% ~ 80%

Operation Condition: Indoor use only

Attitude: 0 to 6.562 ft (2,000 meter) above sea level Overvoltage category land pollution Degree 2